## Download Microsoft 70-640 Dumps Latest Version Right Now From Braindump2go (441-450)

Get Prepared with fully updated Microsoft 70-640 Real Exam Questions and Accurate Answers for 70-640 Exam Dumps.

Braindump2go IT experts review the 70-640 newly added qustions and suggest Correct Microsoft 70-640 Exam Questions Answers in Real Time. 100% Pass easily! Vendor: MicrosoftExam Code: 70-640Exam Name: TS: Windows Server 2008 Active Directory, Configuring Keywords: 70-640 Exam Dumps, 70-640 Practice Tests, 70-640 Practice Exams, 70-640 Exam Questions, 70-640 Dumps, 70-640 Dumps PDF, 70-640 VCE, 70-640 Braindump, 70-640 TS: Windows Server 2008 Active Directory, Configuring Compared Dumps PDF, 70-640 VCE, 70-640 Braindump, 70-640 TS: Windows Server 2008 Active Directory, Configuring Compared Dumps PDF, 70-640 VCE, 70-640 Braindump, 70-640 TS: Windows Server 2008 Active Directory, Configuring Compared Dumps PDF, 70-640 VCE, 70-640 Braindump, 70-640 TS: Windows Server 2008 Active Directory, Configuring Compared Dumps PDF, 70-640 VCE, 70-640 Braindump, 70-640 TS: Windows Server 2008 Active Directory, Configuring Compared Dumps PDF, 70-640 VCE, 70-640 Braindump, 70-640 TS: Windows Server 2008 Active Directory, Configuring Compared Dumps PDF, 70-640 VCE, 70-640 Braindump, 70-640 TS: Windows Server 2008 Active Directory, Configuring Compared Dumps PDF, 70-640 VCE, 70-640 Braindump, 70-640 TS: Windows Server 2008 Active Directory, Configuring Compared Dumps PDF, 70-640 VCE, 70-640 Braindump, 70-640 TS: Windows Server 2008 Active Directory, Configuring Compared Dumps PDF, 70-640 VCE, 70-640 Braindump, 70-640 TS: Windows Server 2008 Active Directory, Configuring Compared Dumps PDF, 70-640 VCE, 70-640 Braindump, 70-640 TS: Windows Server 2008 Active Directory, Configuring Compared Dumps PDF, 70-640 VCE, 70-640 Braindump, 70-640 TS: Windows Server 2008 Active Directory, Configuring Compared Dumps PDF, 70-640 TS: Windows Server 2008 Active Directory, Configuring Compared Dumps PDF, 70-640 TS: Windows Server 2008 Active Directory, Configuring Compared Dumps PDF, 70-640 TS: Windows Server 2008 Active Directory, Confi

Pass4su

Not In Stock

1

QUESTION 441You are an administrator at Contoso, Ltd. The contoso.com domain has a child domain, es.contoso.com, for the branch in Spain. Administrators of that domain have asked you to provide a Spanish-language interface for Group Policy Management Editor. How can you provide Spanish-language versions of administrative templates? A. Log on to a domain controller in the es.contoso.com domain, open %SystemRoot% SYSVOLdomainPoliciesPolicyDefinitions, and copy the ADM files to the ES folder.B. Copy ADML files to the \es.contoso.comSYSVOLes.contoso.compoliciesPolicyDefinitionses folder.C. Log on to a domain controller in the es.contoso.com domain, open %SystemRoot%SYSVOLdomainPoliciesPolicyDefinitions, and copy the ADMX files to the ES folder.D. Install the Boot.wim file from the Windows Server 2008 R2 DVD on a domain controller in the child domain. Answer: B OUESTION 442You are an administrator at Contoso, Ltd. At a recent conference, you had a conversation with administrators at Fabrikam, Inc. You discussed a particularly successful set of configurations you have deployed using a GPO. The Fabrikam administrators have asked you to copy the GPO to their domain. Which steps can you and the Fabrikam administrators perform? A. Right-click the Contoso GPO and choose Save Report. Create a GPO in the Fabrikam domain, right-click it, and choose Import.B. Right-click the Contoso GPO and choose Back Up. Right-click the Group Policy Objects container in the Fabrikam domain and choose Restore From Backup.C. Right-click the Contoso GPO and choose Back Up. Create a GPO in the Fabrikam domain, right-click it, and choose Paste.D. Right-click the Contoso GPO and choose Back Up. Create a GPO in the Fabrikam domain, right-click it, and choose Import Settings. Answer: D QUESTION 443You want to deploy a GPO named Northwind Lockdown that applies configuration to all users at Northwind Traders. However, you want to ensure that the settings do not apply to members of the Domain Admins group. How can you achieve this goal? (Choose all that apply.) A. Link the Northwind Lockdown GPO to the domain, and then right-click the domain and choose Block Inheritance.B. Link the Northwind Lockdown GPO to the domain, right-click the OU that contains the user accounts of all users in the Domain Admins group, and choose Block Inheritance.C. Link the Northwind Lockdown GPO to the domain, and then assign the Domain Admins group the Deny Apply Group Policy permission.D. Link the Northwind Lockdown GPO to the domain, and then configure security filtering so that the GPO applies to Domain Users. Answer: BC QUESTION 444You want to create a standard lockdown desktop experience for users when they log on to computers in your company's conference and training rooms. You have created a GPO called Public Computers Configuration with desktop restrictions defined in the User Configuration node. What additional steps must you take? (Choose all that apply. Each correct answer is a part of the solution.) A. Enable the User Group Policy Loopback Processing Mode policy setting.B. Link the GPO to the OU containing user accounts.C. Select the Block Inheritance option on the OU containing conference and training room computers.D. Link the GPO to the OU containing conference and training room computers. Answer: AD QUESTION 445Company servers run Windows Server 2008. It has a single Active Directory domain. A server called S4 has file services role installed. You install some disk for additional storage. The disks are configured as shown in the exhibit. To support data stripping with parity, you have to create a new drive volume. What should you do to achieve this objective?

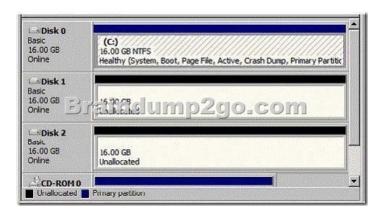

A. Build a new spanned volume by combining Disk0 and Disk1B. Create a new Raid-5 volume by adding another disk.C. Create a new virtual volume by combining Disk 1 and Disk 2D. Build a new striped volume by combining Disk0 and Disk 2 Answer: BExplanation: https://sort.symantec.com/public/documents/sf/5.0/solaris/html/vxvm\_admin/ag\_ch\_intro\_vm17.html

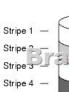

QUESTION 446Your company asks you to implement Windows Cardspace in the domain. You want to use Windows Cardspace at your home. Your home and office computers run Windows Vista Ultimate. What should you do to create a backup copy of Windows Cardspace cards to be used at home? A. Log on with your administrator account and copy WindowsServiceProfiles folder to your USB driveB. Backup WindowsGlobalization folder by using backup status and save the folder on your USB driveC. Back up the system state data by using backup status tool on your USB driveD. Employ Windows Cardspace application to backup the data on your USB drive.E. Reformat the C: DriveF. None of the above Answer: DExplanation:

http://windows.microsoft.com/en-us/windows7/windows-cardspace-for-itpros#

BKMK\_HowdoIbackupmycardsortransferthemtoanothercomputerWindows CardSpace for IT prosMicrosoft Windows CardSpaceTM is a system for creating relationships with websites and online services. Windows CardSpace provides a consistent way for: Sites to request information from you. You to review the identity of a site. You to manage your information by using Information Cards. You to review card information before you send it. Windows CardSpace can replace the user names and passwords that you use to register with and log on to websites and online services. QUESTION 447Company has servers on the main network that run Windows Server 2008. It also has two domain controllers. Active Directory services are running on a domain controller named CKDC1. You have to perform critical updates of Windows Server 2008 on CKDC1 without rebooting the server. What should you do to perform offline critical updates on CKDC1 without rebooting the server? A. Start the Active Directory Domain Services on CKDC1B. Disconnect from the network and start the Windows update featureC. Stop the Active Directory domain services and install the updates. Start the Active Directory domain services after installing the updates.D. Stop Active Directory domain services and install updates. Disconnect from the network and then connect again.E. None of the above Answer: CExplanation: Personal comment: I don't believe you can avoid restarting the server when installing some (not all) updates http://class10e.com/Microsoft/what-should-you-do-to-perform-offline-critical-updates-on-ckdc1-withoutrebooting-the-server/To perform offline critical updates on CKDC1 without rebooting the server, you should stop the Active Directory domain services and install the updates. Start the Active Directory domain services after installing the updates. By stopping the Active Directory domain services, you don't need to reboot the server. The updates are related to the Windows Server 2008 on CKDC1 so when you stop the Active Directory domain services and start it again after the installation of the updates, the Server will perform in a normal way. QUESTION 448Your network contains a server named Server1 that runs Windows Server 2008 R2. On Server1, you create an Active Directory Lightweight Directory Services (AD LDS) instance named Instance1. You connect to Instance1 by using ADSI Edit. You run the Create Object wizard and you discover that there is no User object class. You need to ensure that you can create user objects in Instance1. What should you do? A. Run the AD LDS Setup Wizard.B. Modify the schema of Instance1.C. Modify the properties of the Instance1 service.D. Install the Remote Server Administration Tools (RSAT). Answer: A QUESTION 449Your network contains an Active Directory domain. The domain contains a server named Server1. Server1 runs Windows Server 2008 R2. You need to mount an Active Directory Lightweight Directory Services (AD LDS) snapshot from Server1. What should you do? A. Run ldp.exe and use the Bind option.B. Run diskpart.exe and use the Attach option.C. Run dsdbutil.exe and use the snapshot option.D. Run imagex.exe and specify the /mount parameter. Answer: CExplanation:

http://technet.microsoft.com/en-us/library/cc753151%28v=ws.10%29.aspx

http://technet.microsoft.com/en-us/library/cc731620%28v=ws.10%29.aspx QUESTION 450Your network contains a single Active Directory domain. Active Directory Rights Management Services (AD RMS) is deployed on the network. A user named User1 is a member of only the AD RMS Enterprise Administrators group. You need to ensure that User1 can change the service connection point (SCP) for the AD RMS installation. The solution must minimize the administrative rights of User1. To which group should you add User1? A. AD RMS AuditorsB. AD RMS Service GroupC. Domain AdminsD. Schema Admins Answer: CExplanation: <a href="http://social.technet.microsoft.com/wiki/contents/articles/710.the-ad-rms-service-connection-point.aspx">http://social.technet.microsoft.com/wiki/contents/articles/710.the-ad-rms-service-connection-point.aspx</a> The AD RMS Service Connection Point (SCP) is an object in Active Directory that holds the web address of the AD RMS certification cluster. AD RMS-enabled applications use the SCP to discover the AD RMS service; it is the first connection point for users to discover the AD RMS web services. The AD RMS SCP can be registered automatically during AD RMS installation, or it can be registered after installation has completed. To register the SCP you must be a member of the local AD RMS Enterprise Administrators group and the Active Directory Domain Services (AD DS) Enterprise Admins group, or you must have been given the appropriate authority. Braindump2go New Released 70-640 Dump

PDF Free Download, 651 Questions in all, Passing Your Exam 100% Easily!

| Compared Before Buying Microsoft 70-040 FDF & |                         |            |
|-----------------------------------------------|-------------------------|------------|
| Pass4sure                                     | Braindump2go            | Te         |
|                                               | 100% Pass OR Money Back |            |
| Not In Stock                                  | 651 Q&As                | 199 Q&As   |
| 1                                             | \$99.99                 | \$189.98   |
| 1                                             | Coupon Code: RDNT2014   | No Discoun |

http://www.braindump2go.com/70-640.html